## **راهنمای ثبت نام در آزمون ادواری**

**مهم 1 :جهت ثبت نام در سامانه ادواری ابتدا الزم است از وجود حرفه مورد نظر در سامانه اطمینان حاصل نمایید.**

**مهم :2 رعایت کلیه ملزومات از جمله داشتن مدرک تحصیلی مندرج در استاندارد حرفه و پیشنیاز حرفه ضروری میباشد. در صورت مغایرت ، اداره کل استان در هر مرحله میتواند از صدور گواهینامه فرد جلوگیری نماید و هزینه های پرداختی شخص قابل عودت نخواهد بود.**

**-1 لینک ثبت نام آزمون ادواری:**

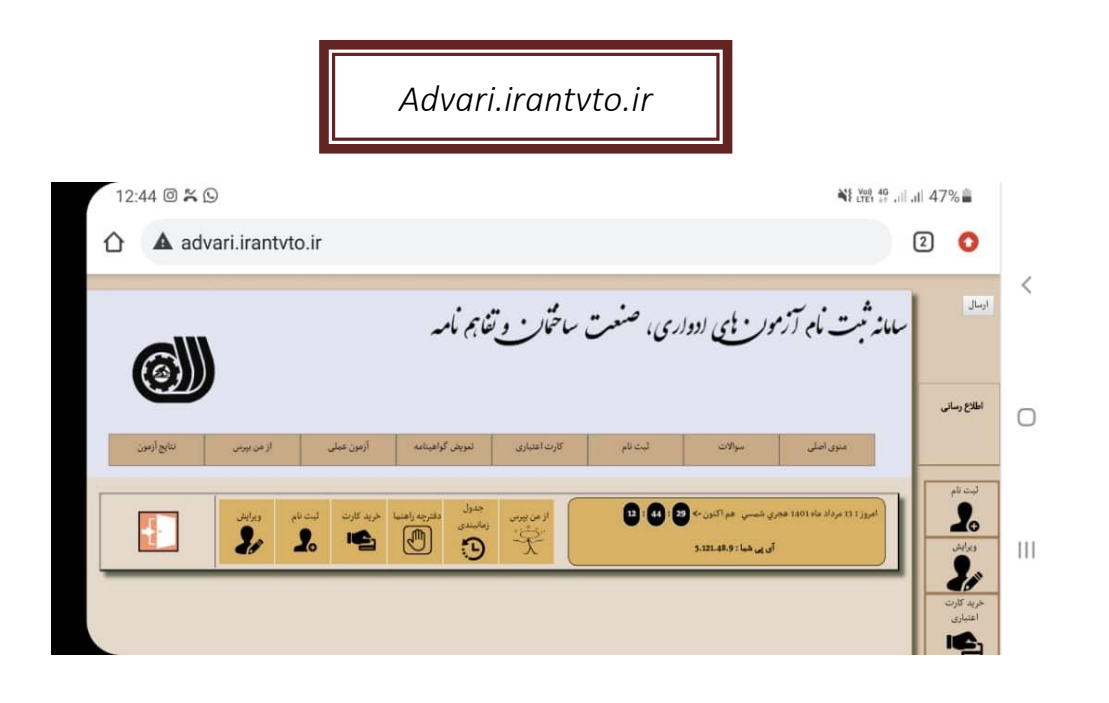

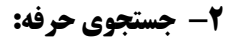

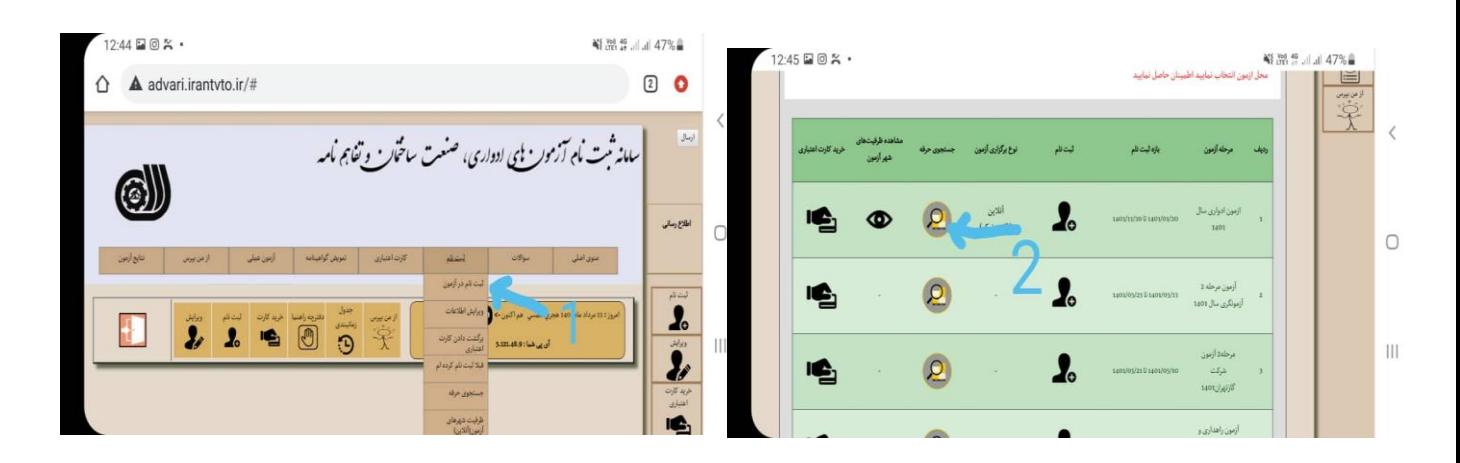

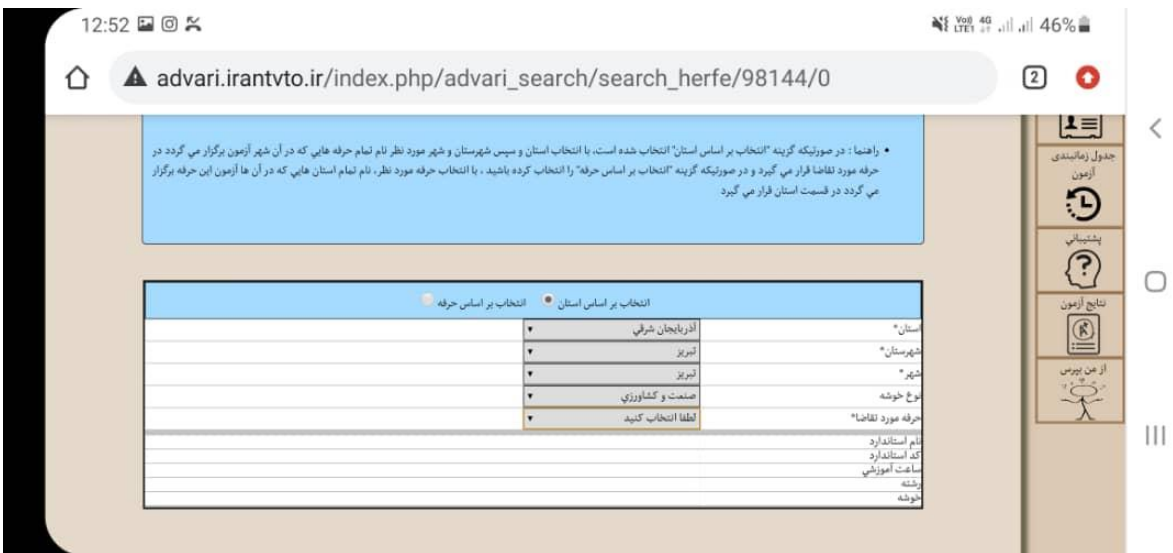

**در صورت وجود حرفه مورد نظر و داشتن شرایط ثبت نام میتوانید نسبت به خرید کارت اعتباری اقدام نمایید.**

## **-3 خرید کارت اعتباری:**

در صورتیکه حرفه مورد نظر جزو گروه خدمات باشد کارت اعتباری 600000 ریالی و گروه صنعت، کشاورزی و هنر کارت اعتباری 900000 ریالی خریداری و رسید آنرا که شامل شناسه پرداخت و شماره پرونده می باشد چاپ یا ذخیره نمایید.

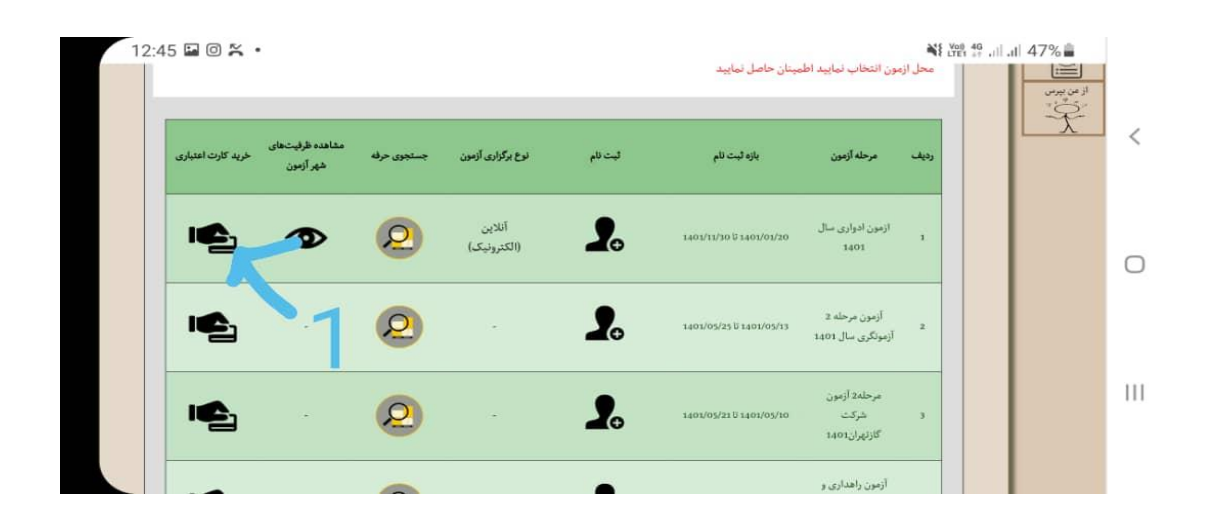

## **-1-3 نحوه خرید کارت اعتباری:**

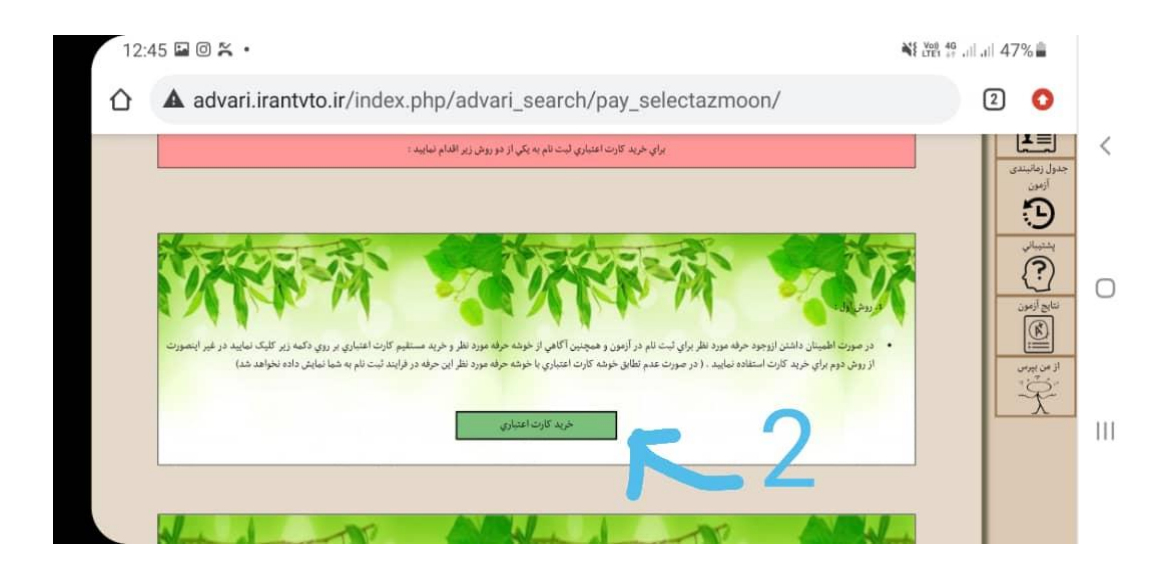

**پس از تکمیل اطالعات و خرید رسید آن را چاپ یا ذخیره نمایید.**

## **-4 ثبت نام:**

**پس از خرید الزم است دوباره به صفحه ثبت نام برگشته و مراحل ثبت نام را تا انتها ادامه دهید صفحه تایید نهایی را چاپ یا ذخیره نمایید. دراین مرحله زمان آزمون کتبی توسط شخص ثبت نام کننده انتخاب می گردد و شخص می باید دو روز قبل از زمانیکه خود انتخاب کرده نسبت به چاپ کارت ورود به جلسه آزمون اقدام نماید.**

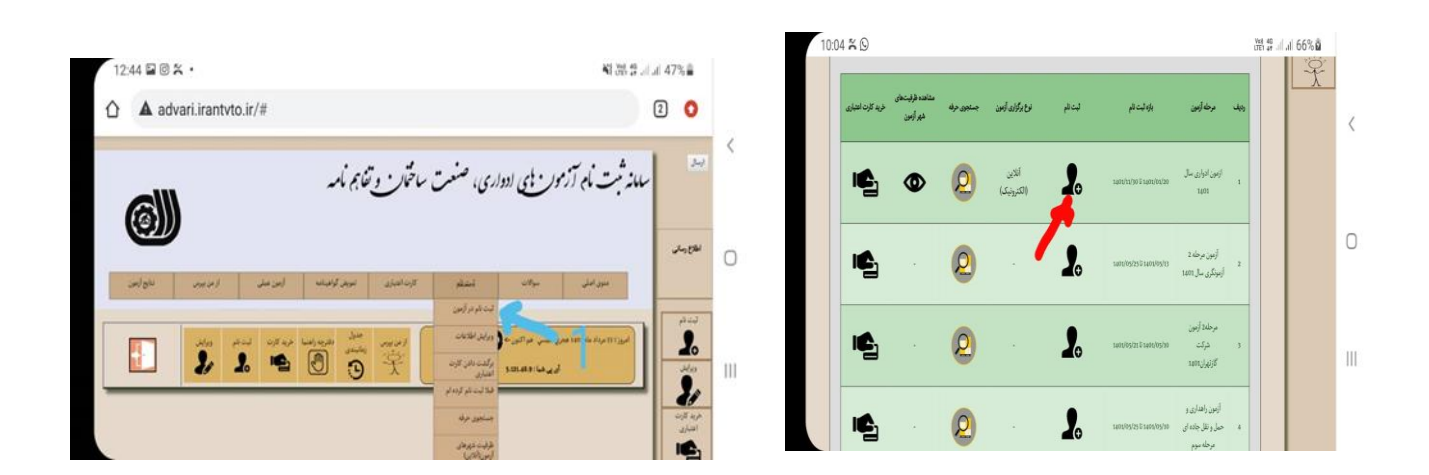

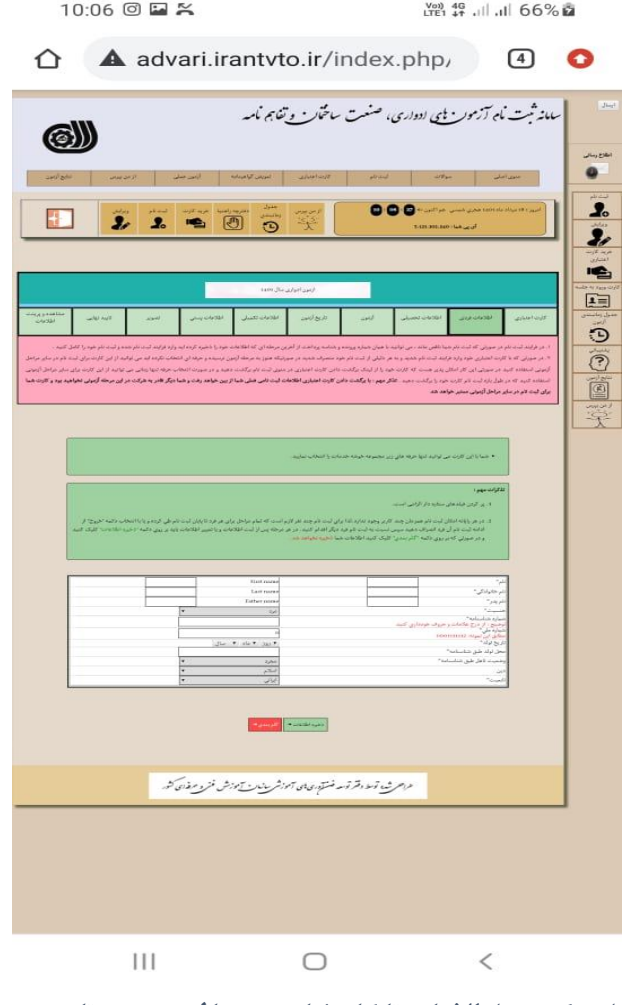

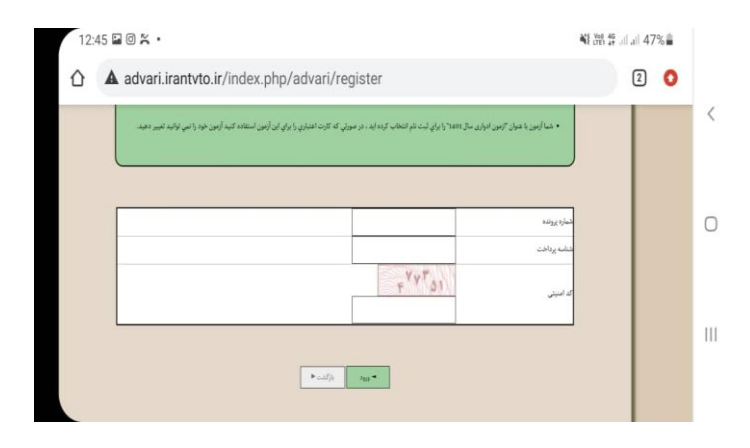

**وارد کردن شناسه پرداخت و شماره پرونده**

**وارد کردن اطالعات تا گام نهایی و دیافت پرینت تایید.**